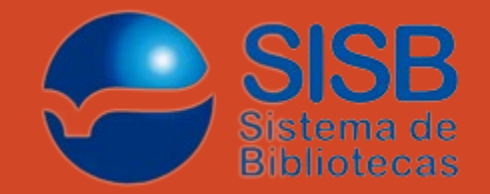

# Acessando o VPN da UNEB

Conforme as instruções abaixo, é possível acessar remotamente todos os programas utilizados na infraestrutura da UNEB, sem a necessidade de estar fisicamente presente na universidade.

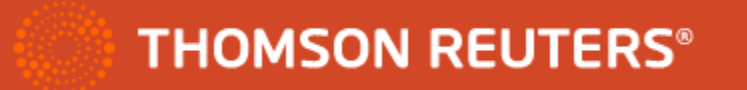

### 1º Passo – Acesso ao VPN

Digite o seguinte no navegador:<https://acessovpn.uneb.br/>

Entre com o seu login de rede, e conecte-se

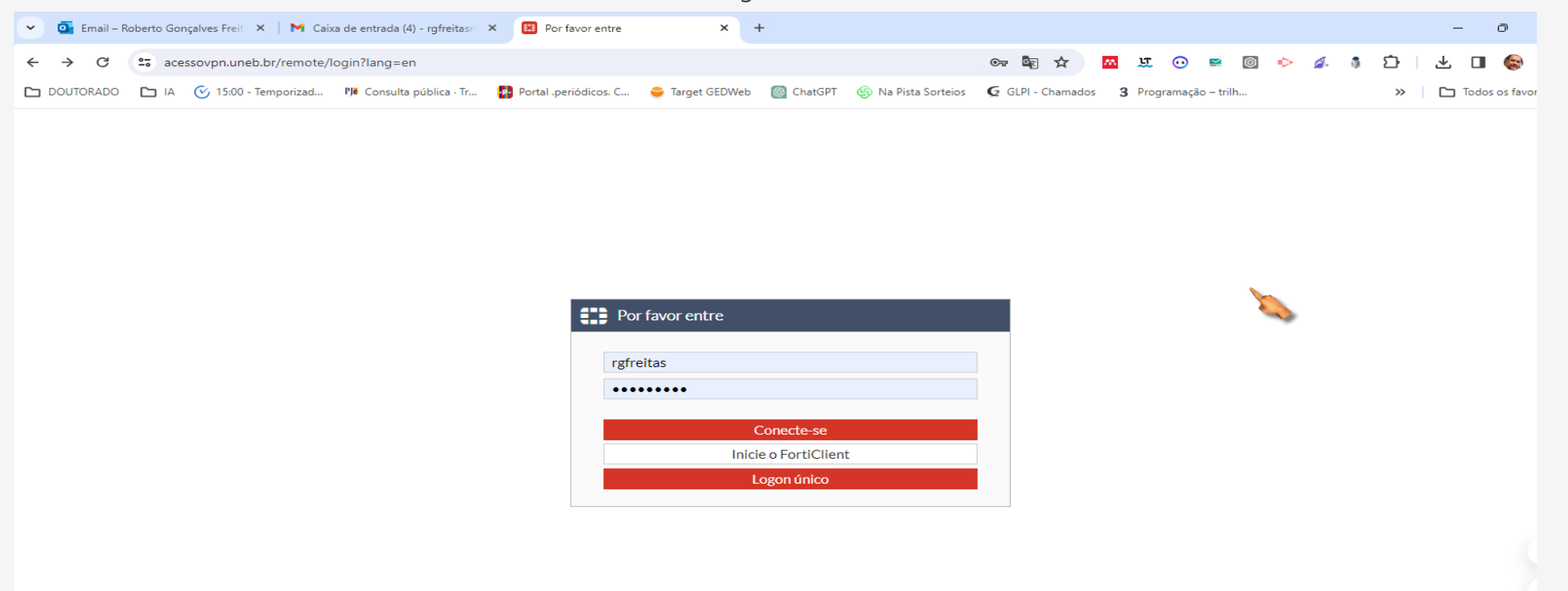

### 2º Passo – Baixe o FortClient no seu computador ou no para o seu celular

Como isso funciona:

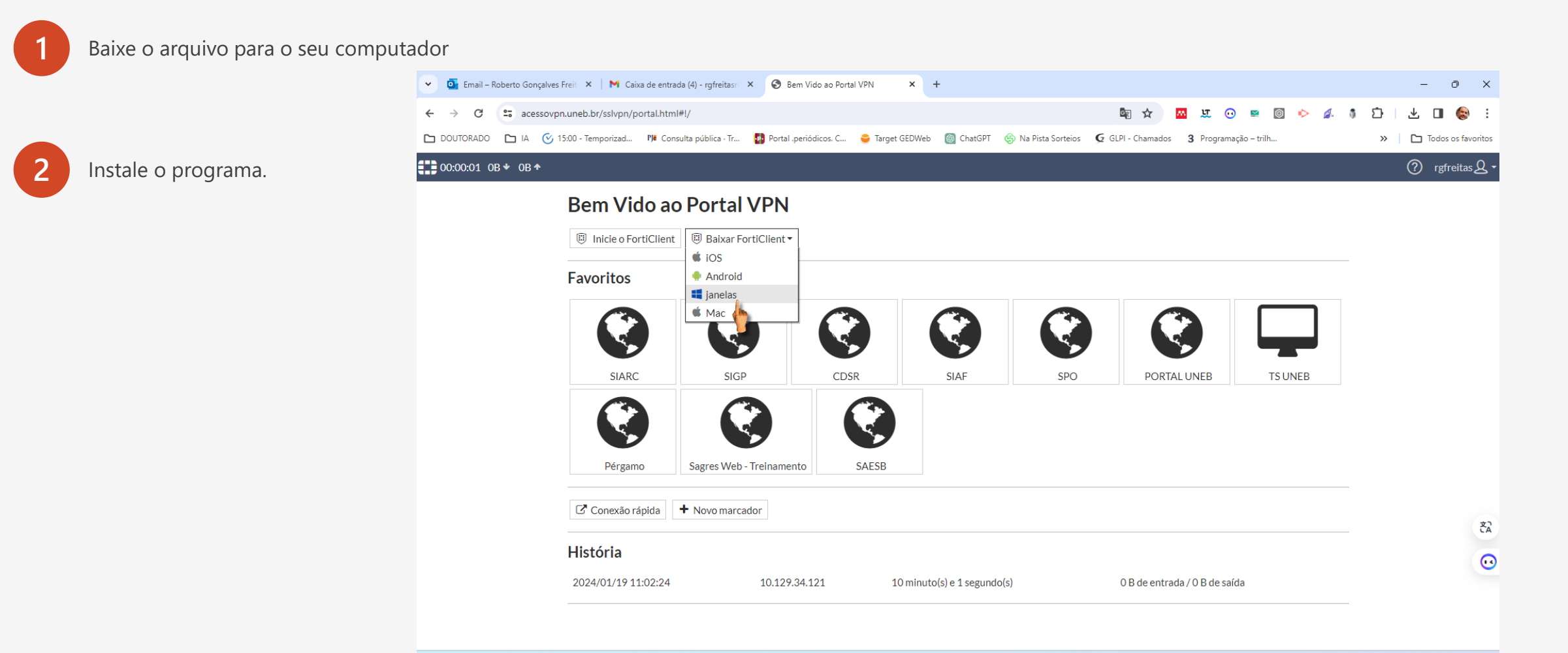

## 3º Passo – Configure o VPN

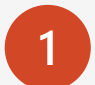

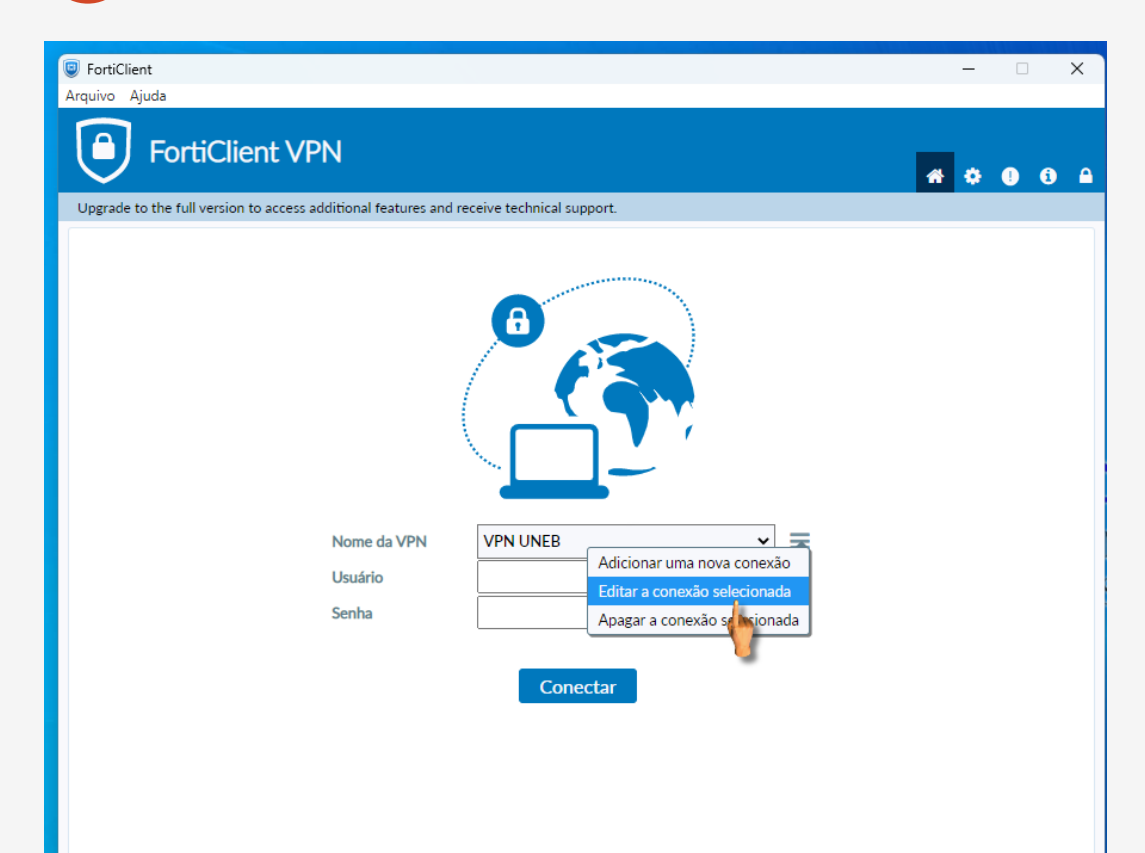

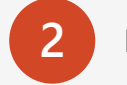

**1** Após instalado, clique nas barras e edite a conexão **2** Digite exatamente como estão indicando as setas e no no campo usuário digite o seu login de rede

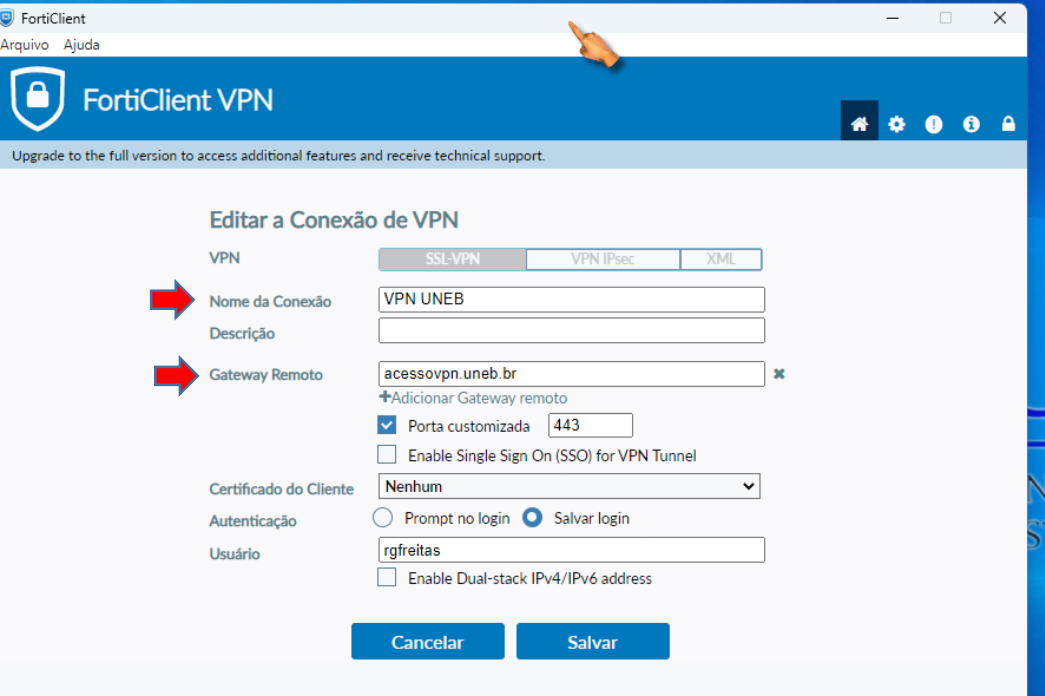

### 4º Passo – Acessando a rede via VPN

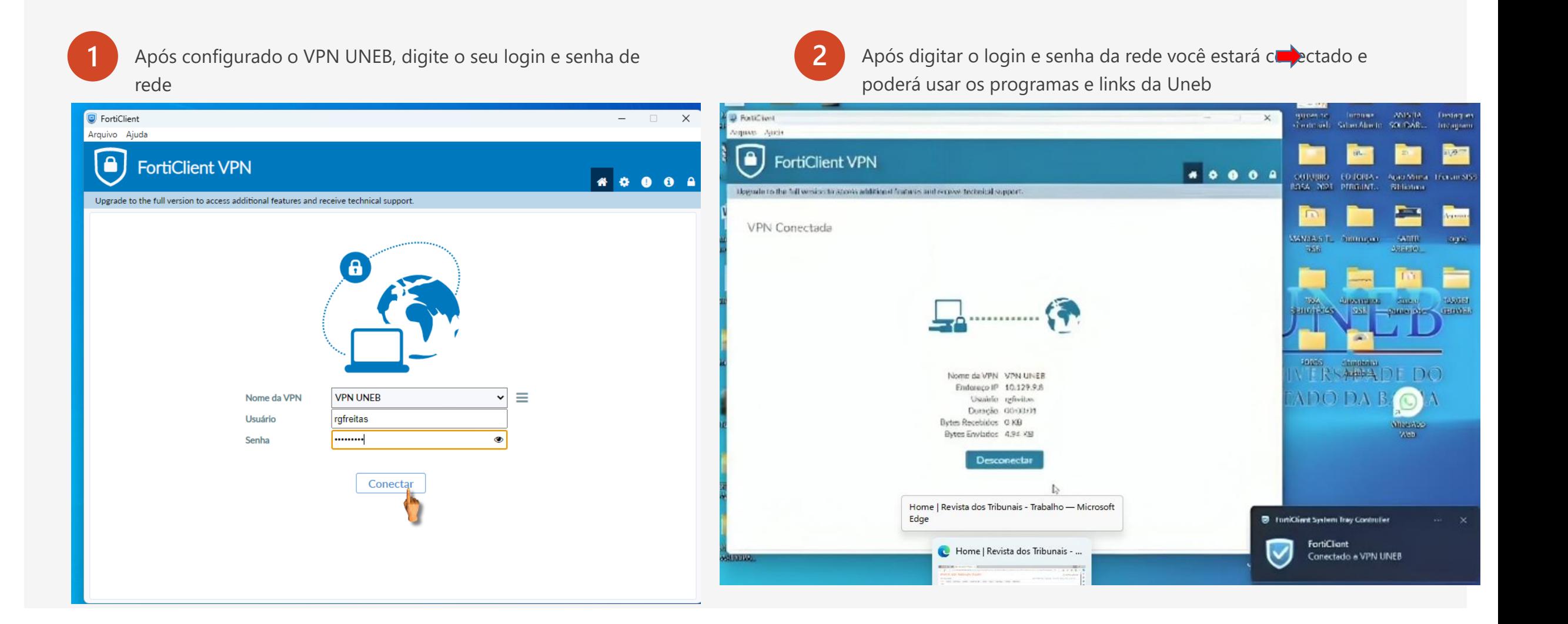

### 5º Passo – Acessando a RT via VPN

### Acesso o link<http://revistadostribunais.com.br/maf/app/authentication/signon?sp=UUE-1> e agora é só navegar

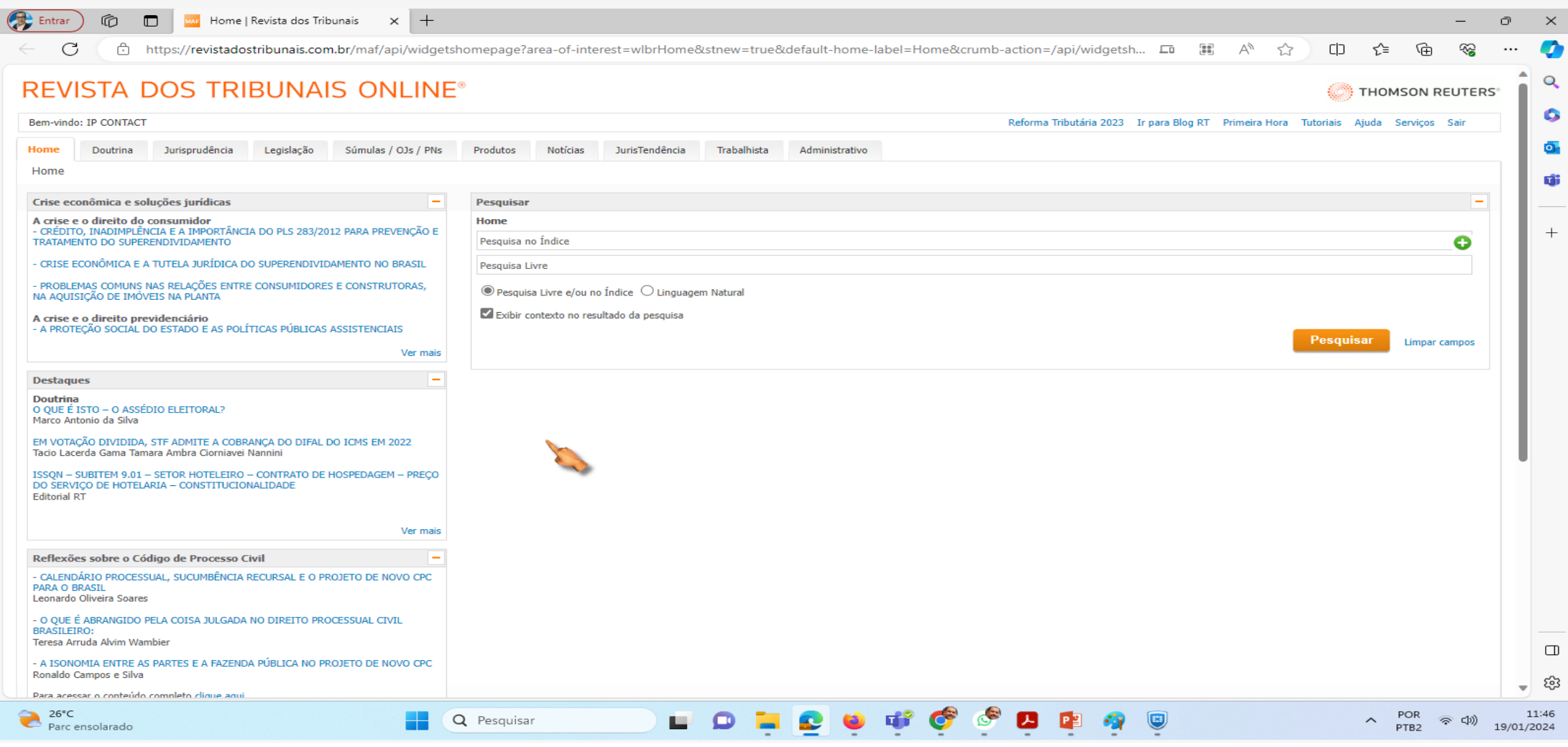

O SISB, em parceria com a RT, está em processo de definição de datas para a realização de uma capacitação sobre o uso da referida ferramenta.

Encorajamos a ampla utilização desta valiosa ferramenta de conhecimento, visando a produção de saberes e a formação de profissionais de excelência. O SISB permanecerá em constante busca por novos recursos para aprimorar ainda mais o processo de ensino e aprendizagem.

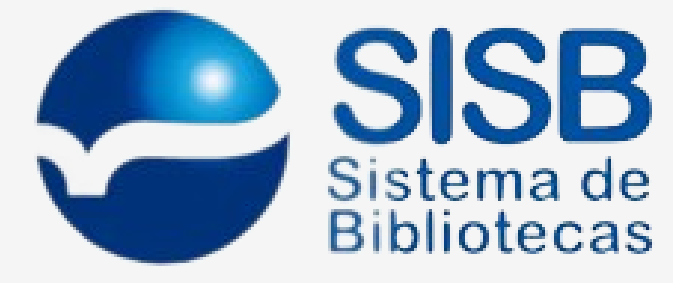